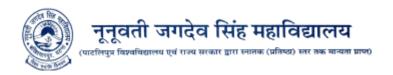

## Instructions to Apply for Character & CLC Certificate:-

- 1. Go to your College Website <a href="https://njscolleges.in/">https://njscolleges.in/</a>
- 2. Click on Apply for CLC & Character Certificate Button
- 3. Then follow the process (If you are not registered first click on Not Registered/ Sign up here!)
- 4. After registration, Login into your Profile by using your Username & Password which you have created at the time of registering.
- 5. Then after login Click on Apply for CLC and Character Certificate.
- 6. Fill your details accordingly.
- 7. Then Pay your assigned fees.